## **EE492 Senior Design II - Weekly Report 12**

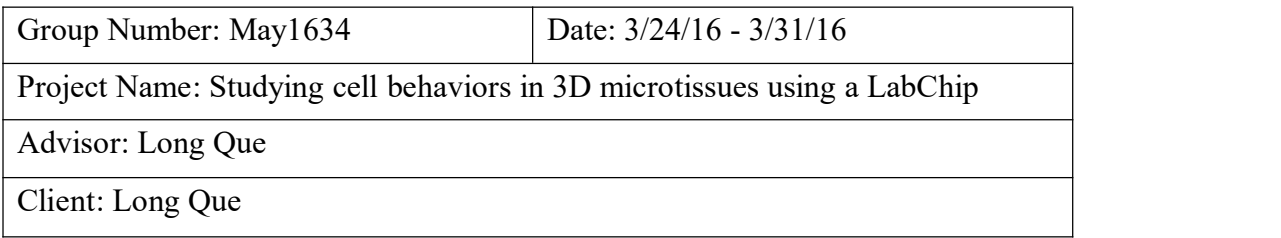

#### **The team**

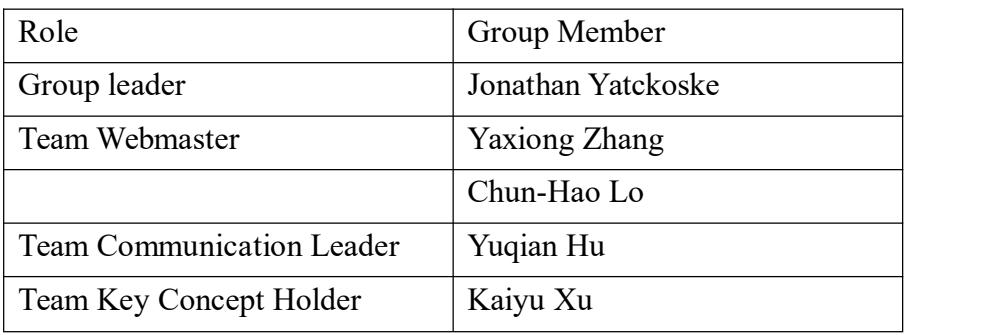

# **Attendance (meeting date: Mar.27 th 2015)**

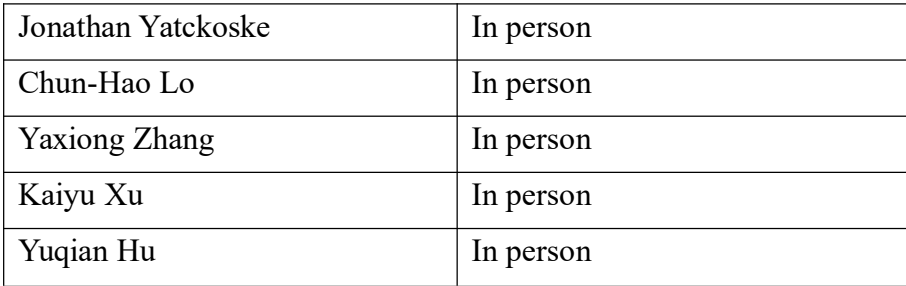

## **Accomplishments of past week**

- 1. Finish the PowerPoint for presentation.
- 2. Meet with Senior Design instructor. Give presentation and receive feed\back.
- a. Fasten the speed of our presentation;
- b. Include our challenges throughout the process of the presentation.
- c. Get rid of the time-line.
- 3. Improve cell tracking code and GUI

## **Plan for coming week**

1.Meet with our advisor and see if there is unsolved problem remains.

2. Improve our presentation. Prepare for the final presentation.

### **Pending issues**

Plans for group meeting to rework on the final presentation before dead week.

### **Individual contributions**

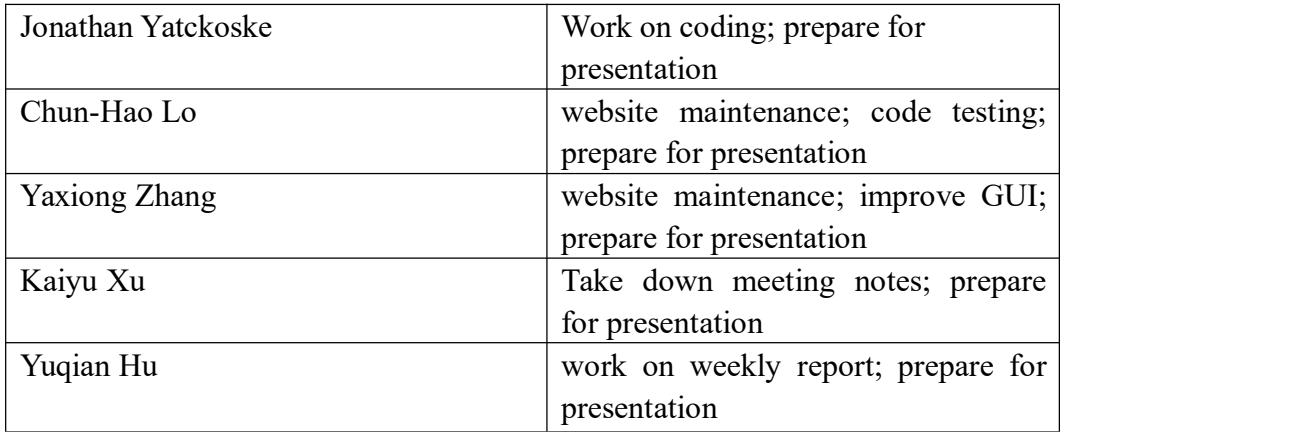

#### **Individual hourly contributions**

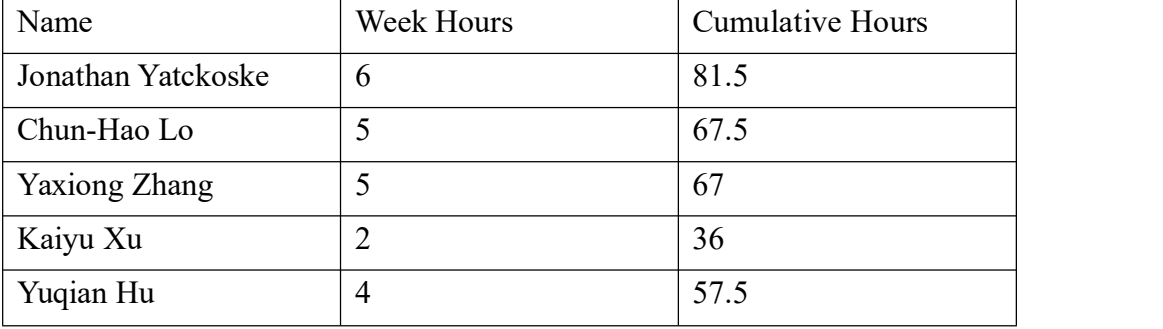

## **Appendix(Code)**

#### 1. findDroplets.m:

```
function [ centers, radii ] = findDroplets( image, min radius, max radius )
%findDroplets finds chambers with complete droplets on the LabChip device
% Uses the imfindcircles function to find the droplets within a radius
% range. Because imfindcircles sorts output by a metric that is useless % for our purposes, this function then resorts the circles found by
   position in the image.
ö.
[centers local, radii] = imfindcircles(image, [min radius max radius], 'Method', 'TwoStage');
[y co,y index] = sort(centers local(:,2));
temp i = sort(y index);temp = centers local;temp(temp i) = centers local(y index); %sorts x-coordinate by ascending order of y-coordinates
temp(temp i,2) = centers local(y_index,2);
centers = tem:end
```
#### 2. findCells.m

```
function [ stats ] = findCells(X, centers, radii, radius, k, i)
%findCells using edge detection and image processing to locate the cells within the frame of the droplets
     final version of the function must iterate through the droplets
   identified by centers array
Q_{\rm c}rect = [centers(i, 1) - radius \text{ centers}(i, 2) - radius \text{ 2*radius } 2*radius];X2{1} = imresize(imcrop(X, rect), 2.9, 'bilinear');
          [-, \text{threshold}] = \text{edge}(X2\{1\}, \text{ 'canny'});<br>fudgeFactor = 0.9;<br>BWs = edge(X2{1},'canny',threshold*fudgeFactor);
          se90 = strel('line', 3, 90);<br>se0 = strel('line', 3, 0);BWsdil = imdilate(BWs, [se90, se0]):BWdfill = imfill(BWsdil, 'holes');BWnobord = imclearborder(BWdfill, 4);
           seD = strel('diamond', 1);BWsmooth = imerode(BWnobord,seD);<br>BWsmooth = imerode(BWnobord,seD);
          BW final = bwareaopen(BWsmooth, 300);
          between that the subsequent state of figure(8), subinage(X), subinage(X), viscircles(centers, radii);<br>subplot(2,2,2), subinage(X2(1});
          subplot(2,2,3), subimage(BW final);
          stats = regionprops(BW final, 'Centroid');
end
3. Code for cell-tracking:
```
close all clear all

```
filename = uigetfile(*.tif);
info = imfinfo(filename);num_images = numel(info);
bit depth = info.BitDepth;test = 0;
data={};
```
radius  $= 57$ ;

```
for k = 1:num images
```
 $X = \text{imread}(\text{filename}, k);$ 

%if the image is RGB instead of grayscale, convert it before doing %anything else if bit depth  $== 24$  $X = \text{rgb2gray}(X);$ end

%find the droplets

[centers, radii] = findDroplets $(X, 40, 120)$ ;

%ignore any droplets with nothing in them %do this by deleting the rows from centers and radii that have no cells %found in the first frame %TODO: write a function for this part

%find the cells in remaining droplets

```
if not(isempty(centers))
```

```
for i = 1: length (centers)
           stats = findCells(X, centers, radii, radius, k, i);
           data\{k,i\} = stats;end
else
     data\{k\} = [];
end
```
end

#### 4.improved GUI code

```
1 function varargout = CellTrackerGUI(varargin)<br>2 % CELLTRACKERGUI MATLAB code for CellTrackerGUI.fig
             CELLTRACKERGUI, by itself, creates a new CELLTRACKERGUI or raises the existing
    \theta_0singleton*
 A R_2586%
             H = CELLTRACKERGUI returns the handle to a new CELLTRACKERGUI or the handle to
 79the existing singleton*.
 \rm \ddot{a}98CELLTRACKERGUI ('CALLBACK', hObject, eventData, handles, ...) calls the local
            function named CALLBACK in CELLTRACKERGUI.M with the given input arguments.
10 %
11<sup>6</sup>\frac{12}{13} %
            CELLTRACKERGUI('Property','Value',...) creates a new CELLTRACKERGUI or raises the<br>existing singleton*. Starting from the left, property value pairs are<br>applied to the GUI before CellTrackerGUI_OpeningFcn gets called. An
14 %
            unrecognized property name or invalid value makes property application<br>stop. All inputs are passed to CellTrackerGUI OpeningFcn via varargin.
15%16%17<sub>8</sub>*See GUI Options on GUIDE's Tools menu. Choose "GUI allows only one
18 %
19%instance to run (singleton)".
20%<br>20%<br>21% See also: GUIDE, GUIDATA, GUIHANDLES<br>22
23 % Edit the above text to modify the response to help CellTrackerGUI
25 % Last Modified by GUIDE v2.5 27-Mar-2016 23:25:07
26
27 % Begin initialization code - DO NOT EDIT
28 qui Singleton = 1:
29 qui State = struct('oui Name'
                                                      mfilename.
                              "gui Name", "miriename, ...<br>"gui Singleton", gui Singleton, ...<br>"gui OpeningFcn", @CellTrackerGUI_OpeningFcn, ...<br>"gui OutputFcn', @CellTrackerGUI_OutputFcn, ...
\overline{30}313233
                              'gui_LayoutFcn',
                                                      \prod, ...
34<br>35 if nargin && ischar(varargin{1})
                                                     (1)35 if nargin && ischar(varargin{1})<br>36              gui_State.gui_Callback =  str2func(varargin{1});<br>37  end
39 if nargout<br>40 [varar
         [varargout{1:nargout}] = gui_mainfcn(gui_State, varargin{:});
41 else
         gui_mainfcn(gui_State, varargin{:});
42
43 end
44 % End initialization code - DO NOT EDIT
45
46
47 % ... Executes just before CellTrackerGUI is made visible.
48 function CellTrackerGUI OpeningFcn(hObject, eventdata, handles, varargin)
49 % This function has no output args, see OutputFcn.
50 % hObject handle to figure<br>51 % eventdata reserved - to be defined in a future version of MATLAB
```
52 % handles structure with handles and user data (see GUIDATA)<br>53 % varargin scommand line arguments to CellTrackerGUI (see VARARGIN)<br>54 55 % Choose default command line output for CellTrackerGUI<br>56 handles.output = hObject; ov<br>58 % Update handles structure<br>59 guidata(hObject, handles); % UIWAIT makes CellTrackerGUI wait for user response (see UIRESUME) 62 % uiwait (handles.figurel); 65 % --- Outputs from this function are returned to the command line.<br>66 function varargout = CellTrackerGUI\_OutputFcn(h0bject, eventdata, handles)<br>67 % varargout cell array for returning output args (see VARARGOUT);<br>68 % 70 % handles structure with handles and user data (see GUIDATA) 72 % Get default command line output from handles structure

73 varargout $\{1\}$  = handles.output; 7d -- Executes on button press in loadButton 76 % --- Executes on button press in loadButton.<br>
78 % --- Executes on button Callback(Mobject, eventata, handles)<br>
78 % Mobject bandle to loadButton (see GCBO)<br>
79 % eventata reserved - to be defined in a future version o 86 global radius 88 filename = uigetfile('\*.tif'); 89 info = imfinfo(filename);<br>90 num\_images = numel(info);<br>91 set(handles.StaticText,'string',filename); 93 test =  $0$ : 94 data={};  $96$  radius =  $57$ ; 100 function StartPage Callback(hObject, eventdata, handles) 101 % hObject handle to StartPage (see GCBO)<br>102 % eventdata reserved - to be defined in a future version of MATLAB structure with handles and user data (see GUIDATA) 103 % handles 164 105 % Hints: get(hObiect, 'String') returns contents of StartPage as text str2double(get(hObject,'String')) returns contents of StartPage as a double 106 % 187 188 109 % --- Executes during object creation, after setting all properties. 110 function StartPage CreateFcn(hObject, eventdata, handles)<br>111 % hObject - handle to StartPage (see GCBO)<br>112 % eventdata - reserved - to be defined in a future version of MATLAB 113 % handles empty - handles not created until after all CreateFons called 114 115 % Hint: edit controls usually have a white background on Windows.<br>116 % See ISPC and COMPUTER.<br>117 if ispc && isequal(get(hObject,'BackgroundColor'), get(0,'defaultUicontrolBackgroundColor')) 117 if ispc && isequal(get(hObject,'BackgroundC<br>118 set(hObject,'BackgroundColor','white');<br>119 end 128 121 122 123 function EndPage\_Callback(hObject, eventdata, handles) 124 % h0bject handle to EndPage (see GCBO)<br>125 % eventdata reserved - to be defined in a future version of MATLAB<br>126 % handles structure with handles and user data (see GUIDATA) 127 128 % Hints: get(hObject, 'String') returns contents of EndPage as text str2double(get(hObject,'String')) returns contents of EndPage as a double  $129%$ 130 131 132 % ... Executes during object creation, after setting all properties.<br>133 function EndPage\_CreateFcn(hObject, eventdata, -) 133 function EndPage\_CreateFcn(hObject, eventdata, -)<br>134 % hObject — handle to EndPage (see GCBO)<br>135 % eventdata — reserved - to be defined in a future version of MATLAB<br>136 % handles — started by the set created until o empty - handles not created until after all CreateFcns called 136 % handles 137 138 % Hint: edit controls usually have a white background on Windows.<br>139 % See ISPC and COMPUTER.<br>148 if ispc && isequal(get(hObject,'BackgroundColor'), get(0,'defaultUicontrolBackgroundColor')) 141 set(hObject,'BackgroundColor','white');  $142$  end

```
145 % --- Executes on selection change in listbox2.
146 function listbox2 Callback(hObject, eventdata, handles)
147 % hObject handle to listbox2 (see GCBO)<br>147 % hObject handle to listbox2 (see GCBO)
149 % handles structure with handles and user data (see GUIDATA)
158151 % Hints: contents = cellstr(get(hObject,'String')) returns listbox2 contents as cell array<br>152 % contents{get(hObject,'Value')} returns selected item from listbox2
153
154
155 % ... Executes during object creation, after setting all properties.
156 function listbox2 CreateFcn(hDbject, eventdata, handles)<br>157 % hObject   handle to listbox2 (see GCBO)
158 % eventdata reserved - to be defined in a future version of MATLAB
                     empty - handles not created until after all CreateFcns called
150 % handles
160
161 % Hint: listbox controls usually have a white background on Windows.<br>162 % 5ee ISPC and COMPUTER.<br>163 if ispc && isequal(get(hObject,'BackgroundColor'), get(0,'defaultUicontrolBackgroundColor'))
164
          set(hObject,'BackgroundColor','white');
165 end
166
167
168 % --- Executes on key press with focus on listbox2 and none of its controls.
169 function listbox2 KeyPressFcn(h0bject, eventdata, handles)<br>170 % h0bject   handle to listbox2 (see GCBO)<br>171 % eventdata  structure with the following fields (see MATLAB.UI.CONTROL.UICONTROL)
               Key: name of the key that was pressed, in lower case<br>Character: character interpretation of the key(s) that was pressed<br>Modifier: name(s) of the modifier key(s) (i.e., control, shift) pressed
172%173.8174 %
175 % handles structure with handles and user data (see GUIDATA)
176
177
178 %
        ... Executes on button press in DoitButton.
179 function DoitButton_Callback(hObject, eventdata, handles)
180 % hObject handle to DoitButton (see GCBO)<br>181 % eventdata reserved - to be defined in a future version of MATLAB
182 % handles structure with handles and user data (see GUIDATA)
183
184
185 % --- Executes on selection change in popupmenul.
186 function popupmenul Callback(hObject, eventdata, handles)
187 % hObject handle to popupmenul (see GCBO)<br>188 % eventdata reserved - to be defined in a future version of MATLAB
189 % handles
                     structure with handles and user data (see GUIDATA)
190 global type;
191 contents=get(handles.popupmenul,'value');
192 switch contents
193
         case 1
        type=0194
195
196
               type=1;
```

```
198
199
200
201 % Hints: contents = cellstr(get(hObject,'String')) returns popupmenul contents as cell array
202%contents{get(h0bject,'Value')} returns selected item from popupmenul
203
\frac{204}{205}--- Executes during object creation, after setting all properties.
206 function popupmenul CreateFcn(hDbject, eventdata, handles)<br>206 function popupmenul CreateFcn(hDbject, eventdata, handles)<br>207 % hObject – handle to popupmenul (see GCBO)<br>208 % eventdata – reserved – to be defined in a 
200 % handles empty - handles not created until after all CreateFons called
218
211 % Hint: popupmenu controls usually have a white background on Windows.<br>212 % See ISPC and COMPUTER.<br>213 if ispc && isequal(get(hObject,'BackgroundColor'), get(0,'defaultUicontrolBackgroundColor'))
214 set(hObject,'BackgroundColor','white');<br>215 end
216
The Company
217
217<br>
218 % --- Executes on button press in pushbutton3.<br>
218 % --- Executes on button3 Callback(hDbject, eventdata, handles)<br>
220 % hObject     handle to pushbutton3 (see GCBO)<br>
221 % eventdata   reserved - to be defined i
                               structure with handles and user data (see GUIDATA)
222 % handles
223 global info;
224 global type;<br>225 global filename;
226 global num_images;<br>227 global test;
228 global data;<br>229 global radius
230 global pausetime
       bit_depth = info.BitDepth;231
232 for k = 1:num_images<br>233 X = imread(filename, k);
               \frac{1}{1} bit depth == 24
               if bit_depth == 24<br>X = rgb2gray(X);<br>end
234
235<br>236
237
                [centers, radii] = findDroplets(X, 40, 120);
               echicals, isotropic (control of the set of the set of the set of the set of the set of the set of the set of the set of the set of the set of the set of the set of the set of the set of the set of the set of the set of the
238
239
240
241<br>242
                       data\{k, 1\} = stats;
               else
                      e<br>data{k} = [];<br>X2{k} = X2{k-1};
243<br>244
               end
245
 246
               if k == 1k == 1<br>x_traj = [data{1}(1).Centroid(1)];<br>y_traj = [data{1}(1).Centroid(2)];
 nd
               ena<br>if not(isempty(data{k}))<br>x_traj = [x_traj data{k}(1).Centroid(1)];
               \begin{array}{c}\n\lambda_1 \cdot \alpha_1 = \{ \lambda_1 \cdot \alpha_1 \} \text{ and } \\
\text{if not} (\text{isempty}(\text{data}\{k\}))\n\end{array}if not(isempty(data{k}))<br>y_traj = [y_traj data{k}(1).Centroid(2)];<br>end
               if type ==0plot(handles.axes1,x_traj,300-y_traj,'ro');
               end
               if type==1<br>plot(handles.axes1,x_traj,300-y_traj,'ro-');<br>end
               axis(bandles.axes), (0.300.0.300))
               stille(handles.axes1, 'Position');<br>xlabel(handles.axes1, 'Position');<br>xlabel(handles.axes1, 'Pixels')<br>ylabel(handles.axes1, 'Pixels')
               y auer(innous-s.axes), rinces)<br>imshow(X, Parent', handles.axes2), viscircles(handles.axes2, centers, radii);<br>label = sprintf('%.2f%% (%d/%d)', k/num_images*100, k, num_images);<br>set(handles.percentage, 'String', label);<br>ims
  269<br>270
  \frac{271}{272}imshow(X2{k},'Parent',handles.axes4)<br>pause(pausetime);
  273\frac{274}{274}275
  \frac{276}{277} end
  278<br>279 function PauseTime_Callback(hObject, eventdata, handles)
  280 % hobject handle to PauseTime (see GCBO)<br>280 % hobject handle to PauseTime (see GCBO)<br>281 % eventdata reserved - to be defined in a future version of MATLAB<br>282 % handles structure with handles and user data (see GUIDA
  282 % Handles<br>
283 global pausetime;<br>
284 n=get(hObject,'string');<br>
285 pausetime=str2double(n);
  286
  287
  288 % Hints: get(hObject, 'String') returns contents of PauseTime as text
n and
                         str2double(get(hObject,'String')) returns contents of PauseTime as a double
  289 %
   290292 % --- Executes during object creation, after setting all properties.<br>293 function PauseTime_CreateFcn(h0bject, eventdata, handles)<br>294 % h0bject – handle to PauseTime (see GCBO)<br>4 % h0bject – second – to be defined in 
   295 % eventdata
                               reserved - to be defined in a future version of MATLAB
```
107 end

```
296 % handles empty - handles not created until after all CreateFons called
297
298 % Hint: edit controls usually have a white background on Windows.
299 % See ISPC and COMPUTER.<br>299 % See ISPC and COMPUTER.<br>300 if ispc && isequal(get(hObject,'BackgroundColor'), get(0,'defaultUicontrolBackgroundColor'))
301
           set(hObject,'BackgroundColor','white');
302 end
383
304
309<br>305 function [ X2, BW final, stats ] = findCells(X, centers, radii, radius, k, i)<br>306 %findCells using edge detection and image processing to locate the cells within the frame of the droplets<br>307 % – final version of t
389
                rect = [centers(i, 1) - radius center(s(i, 2) - radius 2 * radius 2 * radius];<br>X2 = imresize(improp(X, rect), 2.9, 'bilinear');
318
311312
                 [-, threshold] = edge(X2, 'canny');
313
314
                 fudgeFactor = 0.9BWs = edge(X2, 'canny', threshold*fudgeFactor);
315
316
                se90 = strel('line',3,90);<br>se0 = strel('line',3,0);
317
338
319
320
                BWsdil = imdilate(BWs, [se90, se0]);323
322
                BWdfill = imfill(BWsdil, 'holes');323
324
                BWnobord = imclearborder(BWdfill, 4):
325
                seD = strel('diamond', 1);
326
                BWsmooth = imerode(BWnobord,seD);<br>BWsmooth = imerode(BWnobord,seD);<br>BWsmooth = imerode(BWsmooth,seD);
327
328
329
330
                BW final = bwareaopen(BWsmooth, 300);
331
                stats = regionprops(BW final, 'Centroid');
332
333
334
rac{335}{335}336 function [ centers, radii ] = findDroplets( image, min_radius, max_radius)<br>337 %findDroplets finds chambers with complete droplets on the LabChip device<br>338 % Uses the imfindcircles function to find the droplets within
339 %
           range. Because imfindcircles sorts output by a metric that is useless
340 % for our purposes, this function then resorts the circles found by<br>340 % for our purposes, this function then resorts the circles found by<br>341 % position in the image.<br>342 [centers_local, radii] = imfindcircles(image,
345 if not(isempty(centers_local))
346
           %sort by y<br>[y co,y_index] = sort(centers_local(:,2));
347348
349
          temp i = sort(y index);
350
351
          temp = centers local352
           temp(temp_i) = centers\_local(y_index); % sorts x-coordinate by ascending order of y-coordinates<br>temp(temp_i, 2) = centers\_local(y_index, 2);353
354
355
356
           %determine lengths of rows by finding first and last index of y within
357
           %ranges
358
359
           %then sort by x
360
Contract
361
            centers = temp362 else
```
centers =  $[]$ 363 364 end